## **加速度センサ**

# **KX224-I2C-EVK-001 使い方資料**

KX224-I2C-EVK-001 はロームの加速度センサ KX224-1053 の評価ボードです。このユーザーズガイドでは SensorShield\*<sup>1</sup> を用いた KX224-I2C-EVK-001 の使い方について説明しています。 \*1 SensorShield は Shield-EVK-001 として単品で販売しており、また SensorShield-EVK-002 のキットの一部として含まれております。

#### **準備するもの**

- Arduino Uno 1 台
- Arduino IDE がインストール済みの PC 1台
	- 動作確認環境 Arduino 1.6.7 以降
	- > Arduino IDE は <http://www.arduino.cc/>からダウンロー ドしたものを使用してください。
- USB ケーブル(Arduino と PC 接続用) 1本
- SensorShield 1 台
- KX224-I2C-EVK-001 1台

### **接続方法およびソフトウェアの準備**

1. Arduino と SensorShield の接続 (Figure 1)

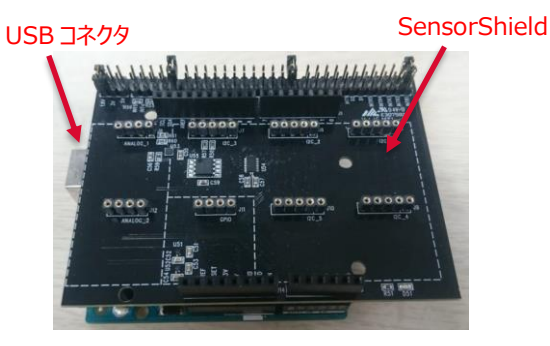

Figure 1. Arduino と SensorShield の接続

- 2. SensorShield の I2C エリアに KX224-I2C-EVK-001 を接続 (Figure 2)
- 3. SensorShield の電圧設定を 1.8V もしくは 3.0V に設定 (Figure 2)

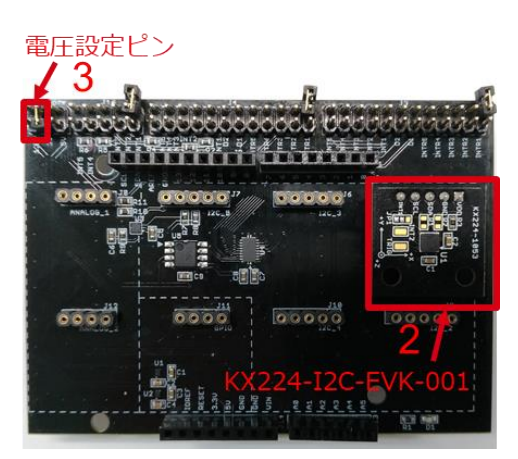

Figure 2. KX224-I2C-EVK-001 と SensorShield の接続

- 4. PC と Arduino を USB ケーブルで接続
- 5. Arduino 用のプログラム(KX224-I2C.zip)をロームセンサシール ドのページ( [http://www.rohm.co.jp/web/japan/sensor](http://www.rohm.co.jp/web/japan/sensor-shield-support)[shield-support](http://www.rohm.co.jp/web/japan/sensor-shield-support) )からダウンロード
- 6. Arduino IDE を起動
- 7. メニューの[Sketch]->[Include Library]->[Add .ZIP Library …]を選択し、5 の zip ファイルをインストール
- 8. メニューの[File]->[Examples]->[KX224-I2C]->[example]- >[KX224-I2C]を選択

## **測定手順**

1. メニューの[Tools]の Board 部分を"Arduino/Genuino Uno", Port 部分を"COMxx(Arduino/Genuino Uno)"に変更 (Figure 3) 。COM Port の番号は環境によって異なります。

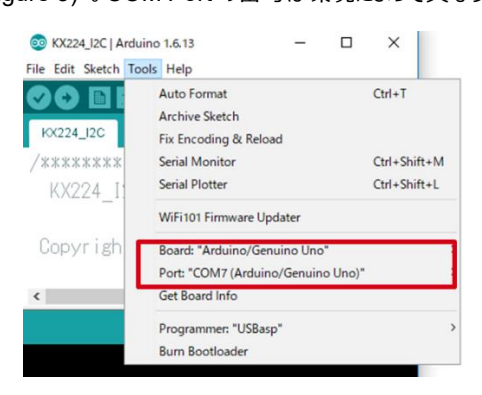

Figure 3. COM ポート設定

- 2. 右矢印の Upload ボタンでプログラムの書き込み (Figure 4)
- 3. プログラムが正常に Upload できたか確認。赤枠部分のメッセー ジが"Done uploading"になっていることを確認 (Figure 4)

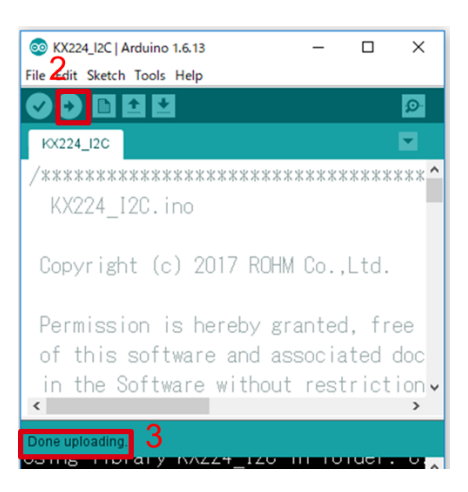

Figure 4. Upload 画面

#### 4. [Tools]->[Serial Monitor]を起動 (Figure 5)

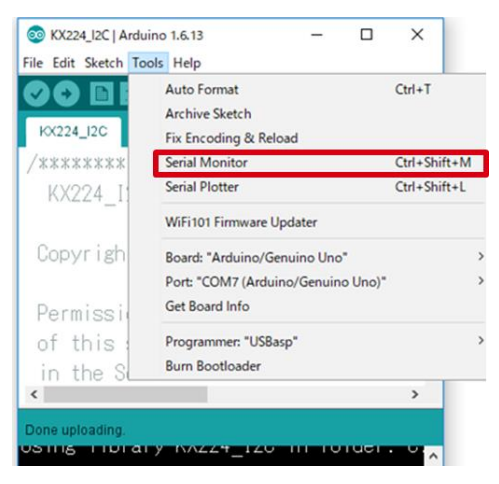

Figure 5. Tools 設定

#### 5. Serial Monitor のログを確認 (Figure 6)

| CO KX224 I2C   Arduino 1.6.13<br>п                                                                                                    | COM7 (Arduino/Genuino Uno)          | $\times$                           |
|----------------------------------------------------------------------------------------------------|-------------------------------------|------------------------------------|
| File Edit Sketch Tools Help                                                                                                    |                                     |                                    |
|                                                                                                    |                                     | Send                               |
| Ιoι                                                                                                    | KX224 WHO AMI Register Value = 0x2B |                                    |
| KX224_I2C                                                                                                    | $\text{K}$ X224 (X) = 0.01 [g]      |                                    |
|                                                                                                    |                                     |                                    |
| KX224 I2C.ino                                                                                                    | KX224 (Z) = 0.92 [g]                |                                    |
| Copyright (c) 2017 ROHM Co., Ltd.                                                                                                    | KX224 (X) = 0.02 [g]                |                                    |
|                                                                                                    | KX224 (Y) = −0.19 [g]               |                                    |
| Permission is hereby granted, free $c\sqrt{K}224$ (Z) = 0.92 [g]<br>$\langle$                                                                                                    |                                     |                                    |
| Done uploading.                                                                                                    | KX224 (X) = 0.02 [g]                |                                    |
| <u>USING THE USING WAY AS TO VALUE OF A LIMITED AND THE USING THE USING THE USING THE USING THE USING THE USING THE USING THE USING THE USING THE USING THE USING THE USING THE USING THE USING THE USING THE USING THE USING TH</u> | 1KX224 (Y) = −0.19 [g]              |                                    |
| Sketch uses 6,200 bytes (19%) of progl                                                                                                    | KX224 (Z) = 0.92 [g]                |                                    |
| Global variables use 532 bytes (25%)                                                                                                    | KX224 (X) = 0.01 [g]                |                                    |
|                                                                                                    |                                     |                                    |
| Arduino/Genuino Uno on COM7                                                                                                    | Autoscroll                          | No line ending $\sim$<br>9600 baud |

Figure 6. Serial Monitor 画面

### **基板情報**

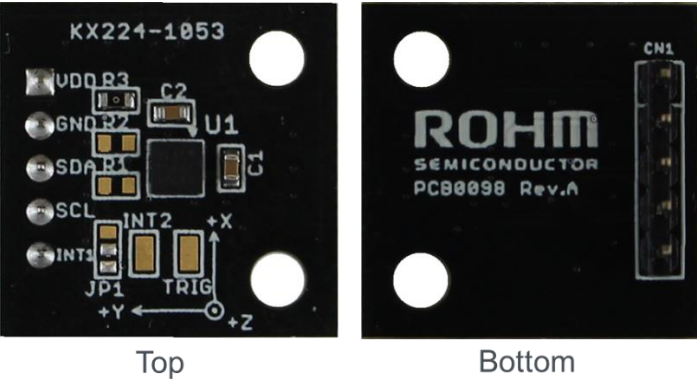

**Bottom** 

Figure 7. 基板の写真

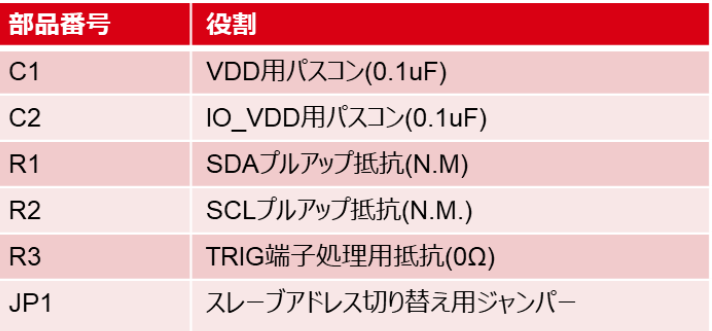

 $\mathbb{X} \mathsf{N} \mathsf{M}$ . = No Mount

Table 1. 部品情報

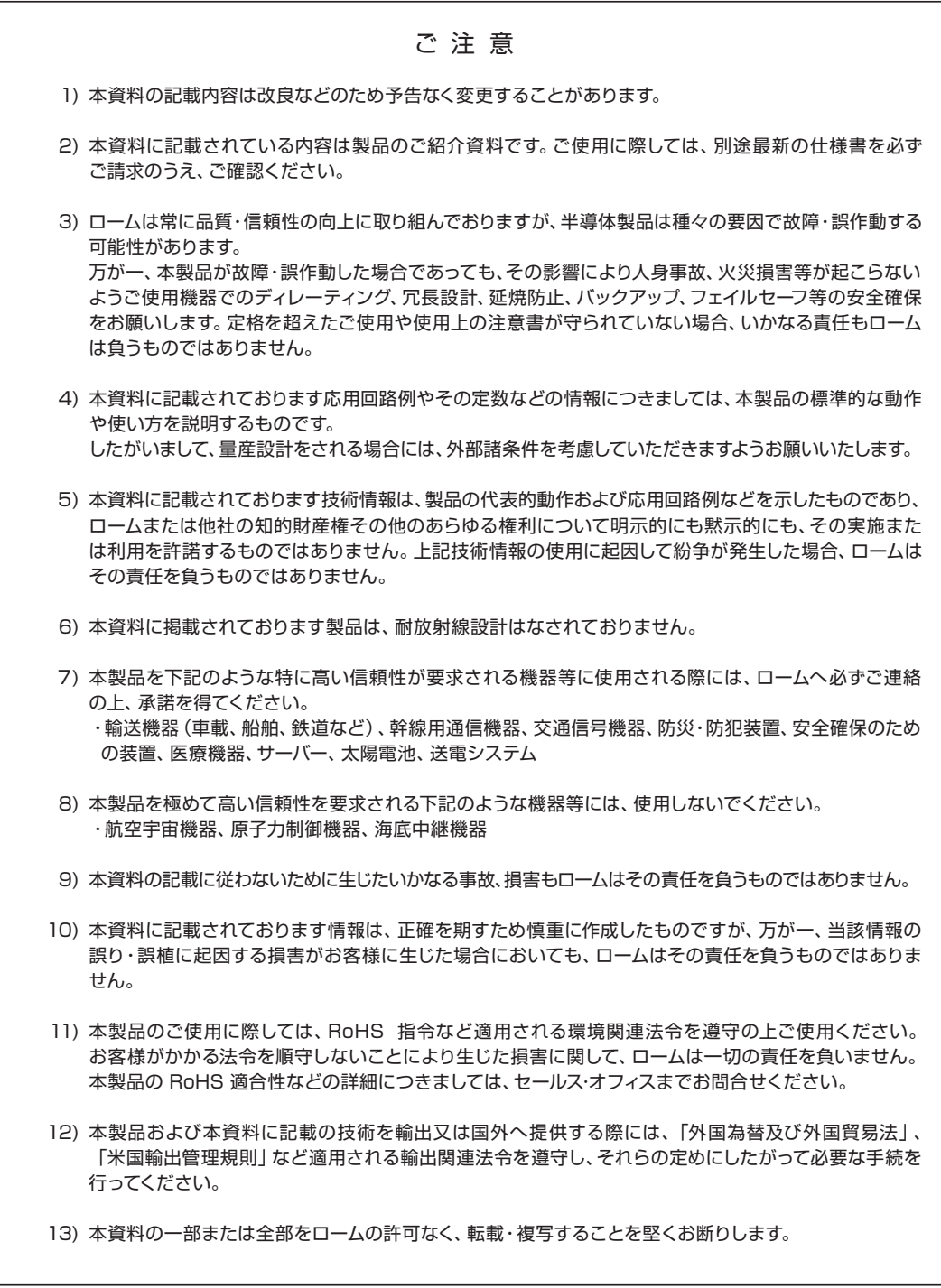

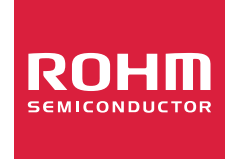

ローム製品のご検討ありがとうございます。 より詳しい資料やカタログなどご用意しておりますので、お問合せください。

## ROHM Customer Support System

http://www.rohm.co.jp/contact/